## **Infos zum Testat**

- Das Testat findet in der **letzten Übungswoche** statt (11.02.2013 15.02.2013).
- Zeit: Ca. **80 Minuten**. Erscheinen Sie pünktlich.
- Es wird ein **Rechnerzugang** für die Fachbereichsrechner benötigt, d.h. ein Praktikumsaccount (z. B. p200 - p399, wurden zu Beginn der Veranstaltung ausgeteilt) oder ein eigener Account (kann auf der FB-Website beantragt werden).
- Sie benötigen weiterhin ihre **TU-ID** und das zugehörige **Passwort**.
- Bringen Sie ihren **Studienausweis** und einen **Lichtbildausweis** mit zum Testat.
- Gehen Sie in die **Gruppe**, zu der Sie im EVS angemeldet sind. Sie können diese unter https://www3.mathematik.tu-darmstadt.de/evs.html einsehen. Wir behalten uns vor, Sie aus Platzgründen des Raumes zu verweisen, wenn Sie in eine Übungsgruppe gehen, der Sie nicht zugeteilt sind. Die Studenten mit den folgenden Matrikelnummern sind keiner Übungsgruppe zugeteilt. Bitte melden.
- **Nicht zugeteilte Matrikelnummern, die an der Prüfung teilnehmen wollen (ohne Gewähr).**
- Schauen Sie regelmäßig auf der Veranstaltungshomepage http://www.mathematik.tu-darmstadt. de/EMS vorbei, um ggf. über Änderungen informiert zu sein.
- Zusätzliche Sprechstunden bei Bedarf mit Übungsleitern oder Thomas Opfer absprechen.

Fragen dazu?

## **Maple-Lizenzen**

# **Ergänzung zur letzten Vorlesung Maple-Code**

```
restart:
x := \frac{7.0}{10};
                                         0.7000000000
                                                                                                 (3.1.1)
for i from 1 to 30 do
 x := 11 \cdot x - 7;end do:
x;0.700000000
                                                                                                 (3.1.2)
restart;
C-Code
#include <stdio.h>
```

```
int main() {
```
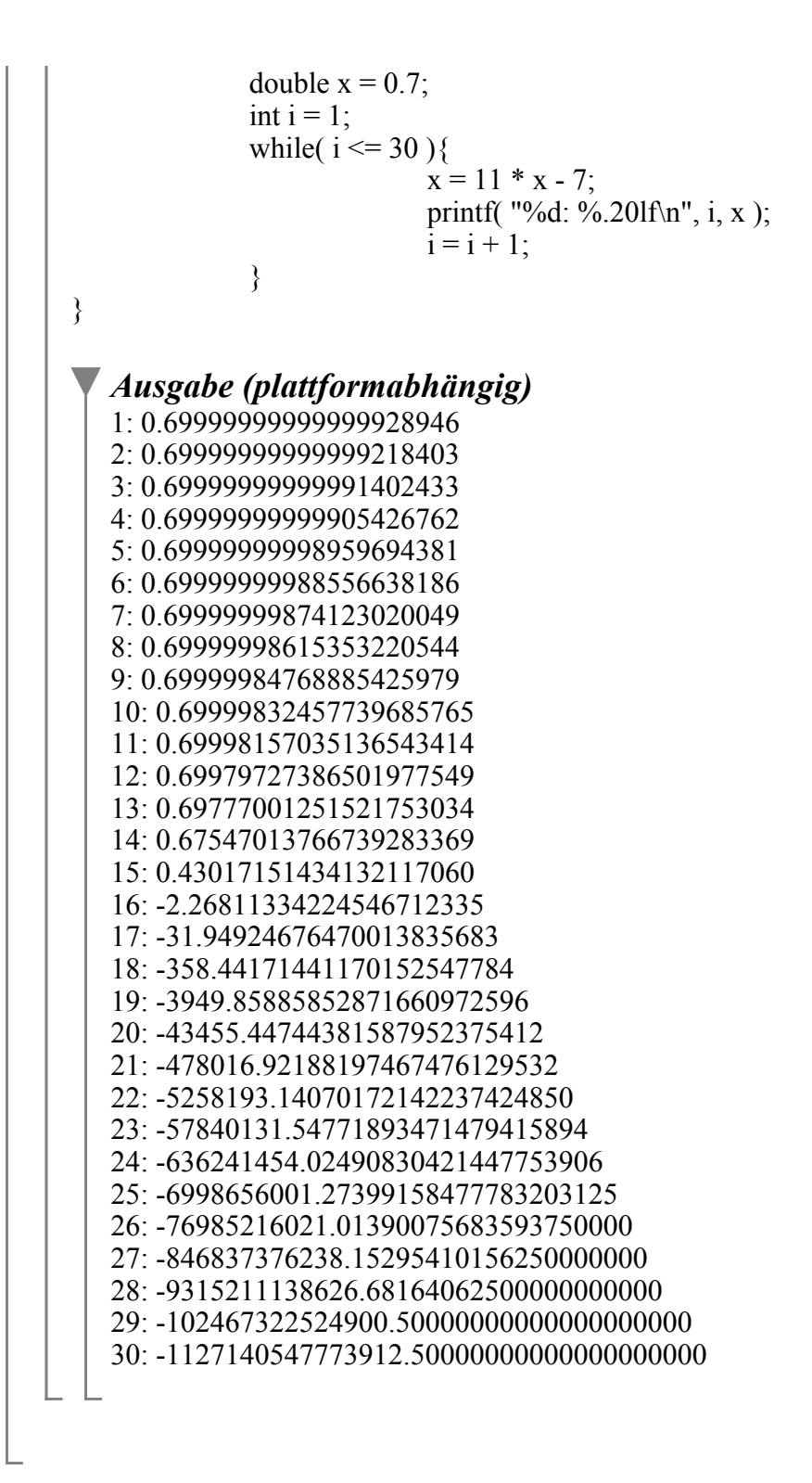

## **Ergänzung zu Fibonacci**

*(Siehe fibonacci.pdf)*

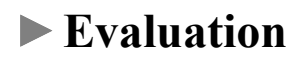

## **Maple-Anwendung**

restart;

## **Aufgabenstellung: Design eines Weizenbierglases**

Eine Brauerei möchte ihr eigenes 0,5l Weizenbierglas entwickeln. Das genaue Design bleibt uns überlassen, ein Mitarbeiter der Brauerei macht jedoch gewisse Vorgaben:

Vorgaben := 
$$
\left[ p(0) = \frac{11}{4}, p(6) = \frac{19}{10}, p(18) = \frac{9}{2}, p(20) = 4, p'(6) = 0, p'(18) = 0 \right]
$$
;  
\n $\left[ p(0) = \frac{11}{4}, p(6) = \frac{19}{10}, p(18) = \frac{9}{2}, p(20) = 4, D(p)(6) = 0, D(p)(18) = 0 \right]$  (6.1.1)

Außerdem soll das Glas eine Höhe von 20 (cm) haben.

## **Ansatz: Polynom**

Obwohl Polynominterpolation zu starken Oszilationen führen kann, versuchen wir, ob sie in diesem Fall zum Erfolg führt.

Die 6 Vorgaben können durch ein eindeutiges Polynom 5. Grades bestimmt werden. Das allgemeine Polynom 5. Grades hat die folgende Form:

$$
p := x \to a \cdot x^5 + b \cdot x^4 + c \cdot x^3 + d \cdot x^2 + e \cdot x + f,
$$
  
\n
$$
x \to a x^5 + b x^4 + c x^3 + d x^2 + e x + f
$$
\n(6.2.1)

## **Bestimmen der Koeffizienten**

Nun können die Koeffizienten leicht bestimmt werden:

$$
Koeffizienten := solve(Vorgaben);
$$

$$
\left\{a = -\frac{59}{6531840}, b = \frac{463}{1632960}, c = -\frac{403}{136080}, d = \frac{103}{2835}, e = -\frac{305}{1008}, f = \frac{11}{4}\right\}
$$
 (6.3.1)

*a*

Die Koeffizienten sind aber noch nicht im Speicher:

 $a;$ 

**(6.3.2)**

Diese Zuweisung kann man mit Hilfe des "assign"-Befehls erreichen:

 $assign(Koeffizienten);$ 

 $a;$ 

$$
-\frac{59}{6531840} \tag{6.3.3}
$$

 $p(x);$ 

$$
-\frac{59}{6531840}x^5 + \frac{463}{1632960}x^4 - \frac{403}{136080}x^3 + \frac{103}{2835}x^2 - \frac{305}{1008}x + \frac{11}{4}
$$
 (6.3.4)

### **Ein erster Blick auf die Funktion**

L

Wir möchten uns nun einen Eindruck von der Funktion verschaffen:

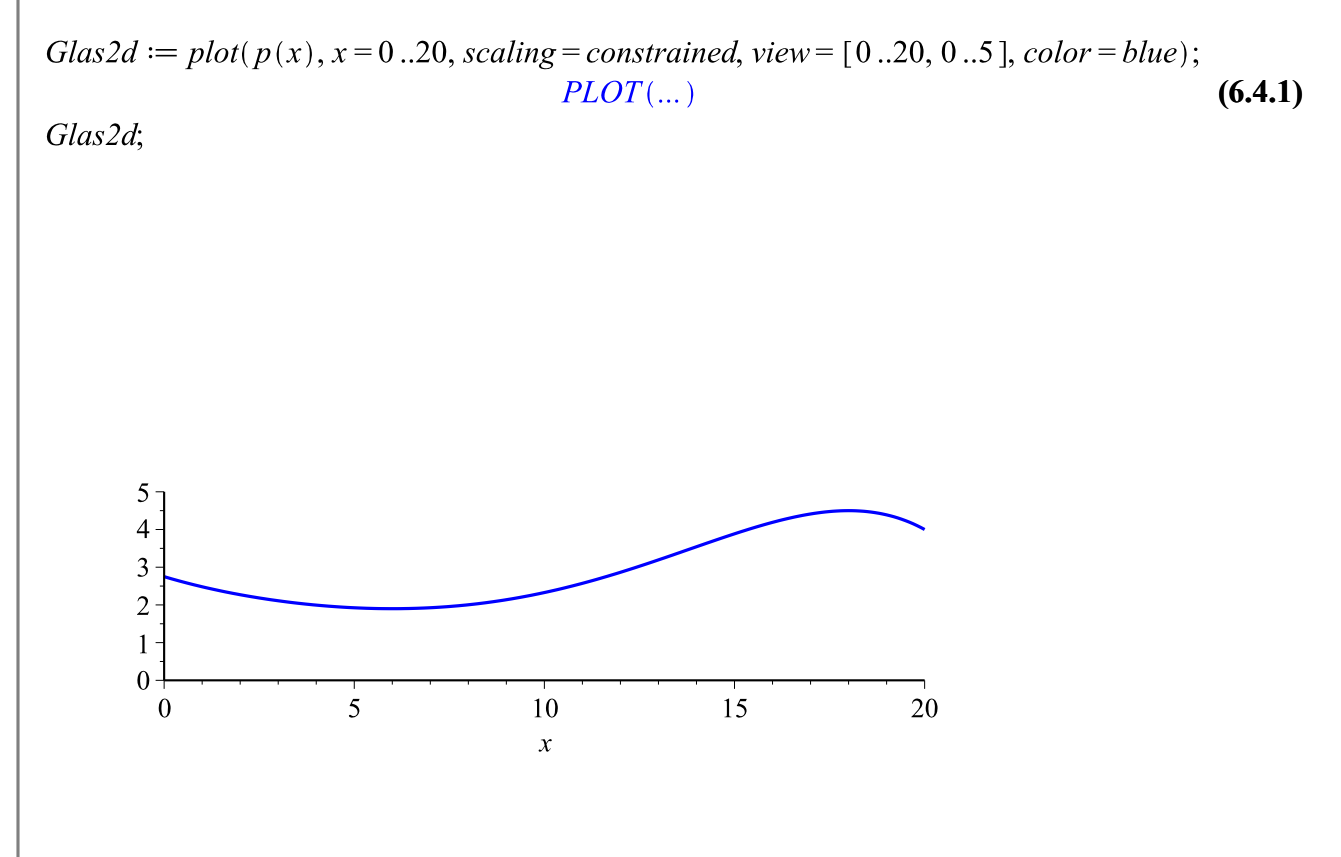

Die Form sieht ganz passabel aus. Wir behalten den Polynom-Ansatz bei.

## **3D-Ansicht des Glases**

Es stellt sich nun die Frage, wie das Glas dreidimensional aussieht.

Nach kurzer Suche findet man das Paket Student[Calculus1]:

 $with(Student[Calculus1]);$ 

[AntiderivativePlot, AntiderivativeTutor, ApproximateInt, ApproximateIntTutor, **(6.5.1)** ArcLength, ArcLengthTutor, Asymptotes, Clear, CriticalPoints, CurveAnalysisTutor,

DerivativePlot, DerivativeTutor, DiffTutor, ExtremePoints, FunctionAverage, FunctionAverageTutor, FunctionChart, FunctionPlot, GetMessage, GetNumProblems, GetProblem, Hint, InflectionPoints, IntTutor, Integrand, InversePlot, InverseTutor, LimitTutor, MeanValueTheorem, MeanValueTheoremTutor, NewtonQuotient, NewtonsMethod, NewtonsMethodTutor, PointInterpolation, RiemannSum, RollesTheorem, Roots, Rule, Show, ShowIncomplete, ShowSolution, ShowSteps, Summand, SurfaceOfRevolution, SurfaceOfRevolutionTutor, Tangent, TangentSecantTutor, TangentTutor, TaylorApproximation, TaylorApproximationTutor, Understand, Undo, VolumeOfRevolution, VolumeOfRevolutionTutor, WhatProblem]

Der Befehl "SurfaceOfRevolution" hilft uns hier weiter.

Glas := SurfaceOfRevolution( $p(x)$ ,  $x = 0$ ...20, output = plot, scaling = constrained, surfaceoptions  $= [color = blue, transparency = 0.5$ ];

 $PLOT3D$ (...)

**(6.5.2)**

Glas:

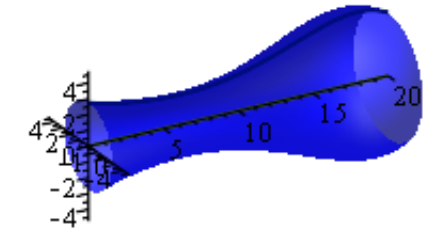

Surface of revolution formed when  $f(x) = -\frac{59}{6531840} x^5 + \frac{463}{1632960} x^4 - \frac{403}{136080} x^3 + \frac{103}{2835} x^2 - \frac{305}{1008} x + \frac{11}{4}$  $, 0 \le x \le 20$ , is rotated about a horizontal axis.

#### **Position des Füllstriches**

(Nr. 1442.) Gefet, betreffend die Bezeichnung des Raumgehaltes der Schankgefäße. Vom 20. Juli 1881.

## $\mathfrak{V}\!\mathbb{S}$ ir  $\mathfrak{W}$ ilhelm, von Gottes Gnaden Deutscher Raifer, Rönig von Preußen 20.

verordnen im Namen des Reichs, nach erfolgter Zustimmung des Bundesraths und des Reichstags, mas folgt:

 $\ell$ . 1.

Schankgefäße (Gläser, Krüge, Flaschen 2c.), welche zur Verabreichung von Wein, Obftwein, Most oder Bier in Gast- und Schanfwirthschaften dienen, müssen mit einem bei der Aufstellung des Gefäßes auf einer horizontalen Ebene<br>den Sollinhalt begrenzenden Strich (Füllstrich) und in der Nähe des Strichs mit der Bezeichnung des Sollinhalts nach Litermaaß verfehen fein. Der Bezeichnung des Sollinhalts bedarf es nicht, wenn derfelbe ein Liter oder ein halbes Liter beträgt.

Der Strich und die Bezeichnung müffen durch Schnitt, Schliff, Brand oder Aetzung äußerlich und in leicht erkennbarer Weise angebracht sein.

Zugelaffen find nur Schankgefäße, deren Sollinhalt einem Liter oder einer Maaßgröße entspricht, welche vom Liter aufwärts durch Stufen von <sup>1</sup>/2 Liter, vom Liter abwärts durch Stufen von Zehntheilen des Liters gebildet wird. Außerdem find zugelaffen Gefäße, deren Sollinhalt <sup>1</sup>/4 Liter beträgt.

 $\S$ . 2.

Der Abstand des Füllstrichs von dem oberen Rande der Schankgefäße muß

- a) bei Gefäßen mit verengtem Halfe, auf dem letteren angebracht, zwifchen 2 und 6 Centimeter,
- b) bei anderen Gefäßen zwischen 1 und 3 Centimeter

betragen.

Der Maximalbetrag diefes Abftands fann durch die zuftändige höhere Verwaltungsbehörde hinfichtlich solcher Schankgefäße, in welchen eine ihrer Natur nach ftarf fchäumende Flüssigfeit verabreicht wird, über die vorstehend bezeichneten Grenzen hinaus festgestellt werden.

Frage: Wo liegt der 0,5l-Füllstrich?

Da Funktion VolumeOfRevolution das Volumen zurück liefern kann, können wir danach lösen. Aufgrund des hohen Grades geht dies allerdings nur numerisch, was für den Füllstrich allerdings ausreichend ist, da dieser beim Auftragen auch eine gewisse Dicke hat.

Strichposition := fsolve(VolumeOfRevolution( $p(x)$ ,  $x=0$ ..pos) = 500, pos);

Der Füllstrich liegt also innerhalb der oben genannten Toleranzen.

## **Zeichnen von Glas, Füllstrich und Boden**

Nun soll das fertige Glas dargestellt werden.

Den Füllstrich kann man als parameterisierte Kurve im Raum ansehen. Eine solche kann man mit dem Befehl "spacecurve" aus dem Paket "plots" zeichnen:

#### with( $plots$ );

[animate, animate3d, animatecurve, arrow, changecoords, complexplot, complexplot3d, **(6.7.1)** conformal, conformal3d, contourplot, contourplot3d, coordplot, coordplot3d, densityplot, display, dualaxisplot, fieldplot, fieldplot3d, gradplot, gradplot3d, implicitplot, implicitplot3d, inequal, interactive, interactiveparams, intersectplot, listcontplot, listcontplot3d, listdensityplot, listplot, listplot3d, loglogplot, logplot, matrixplot, multiple, odeplot, pareto, plotcompare, pointplot, pointplot3d, polarplot, polygonplot, polygonplot3d, polyhedra supported, polyhedraplot, rootlocus, semilogplot, setcolors, setoptions, setoptions3d, spacecurve, sparsematrixplot, surfdata, textplot, textplot3d, tubeplot]

spacecurve([Strichposition, p(Strichposition)  $\cdot cos(t)$ , p(Strichposition)  $\cdot sin(t)$ ],  $t = 0..2 \cdot \pi$ );

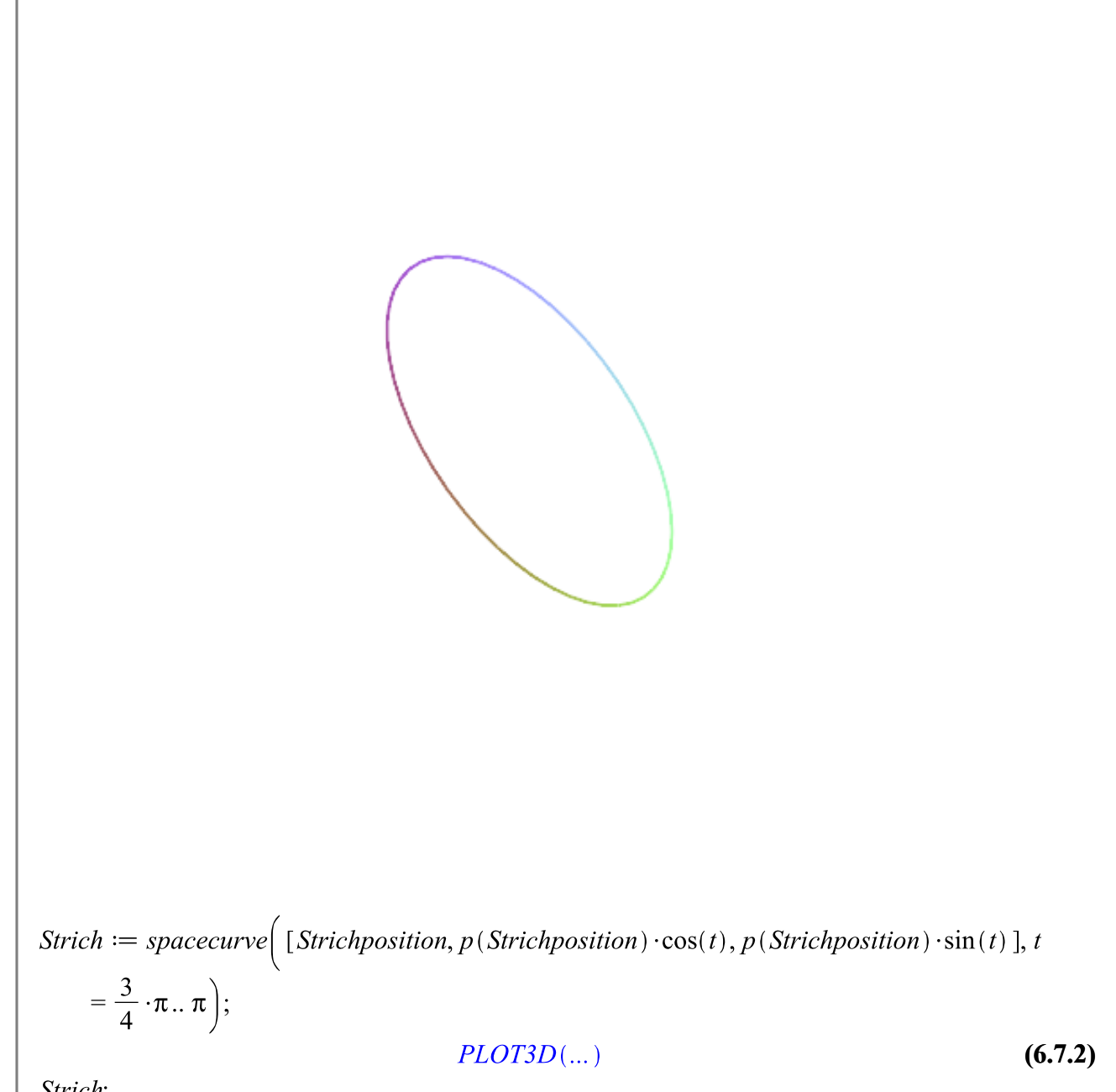

Strich;

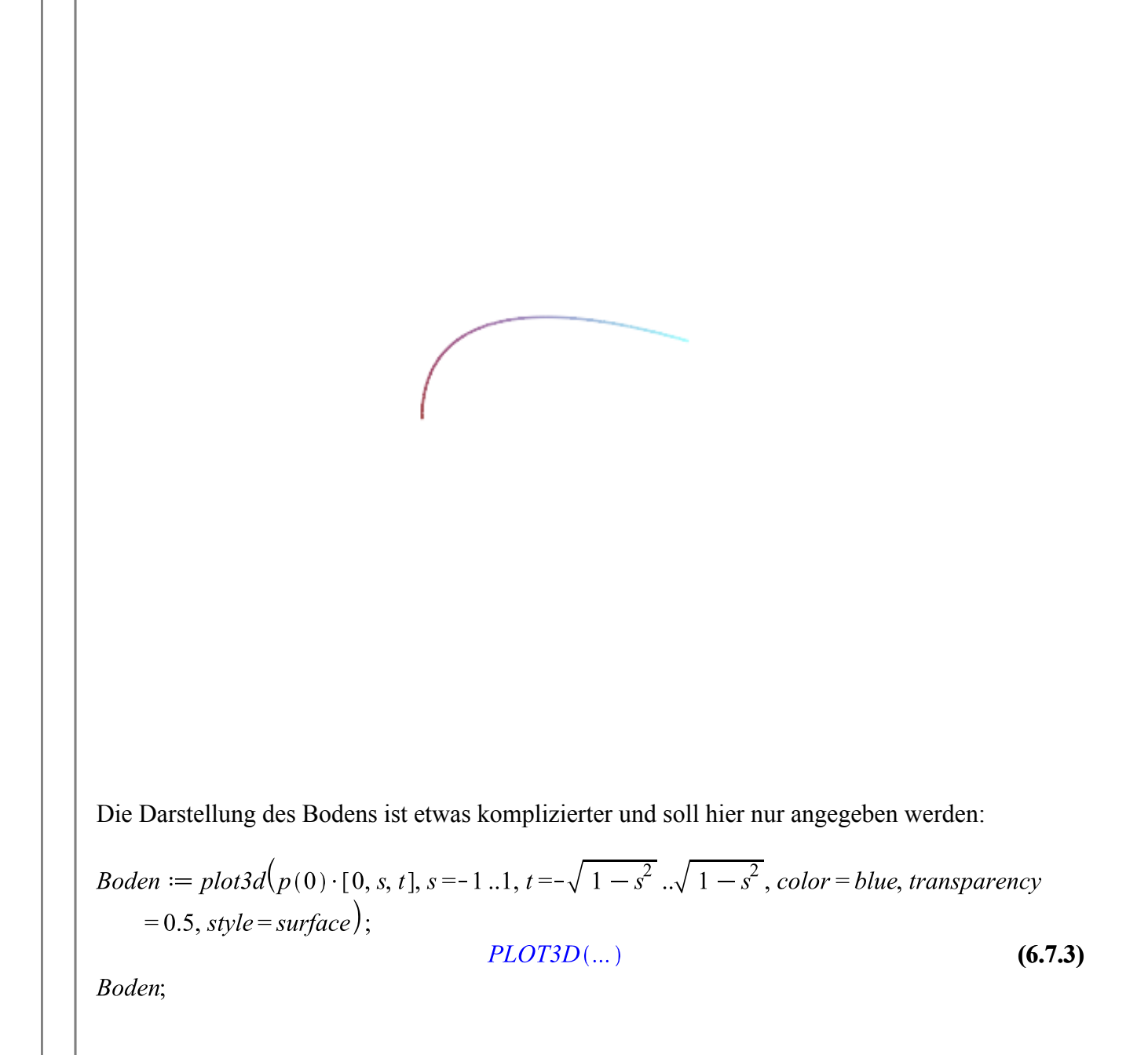

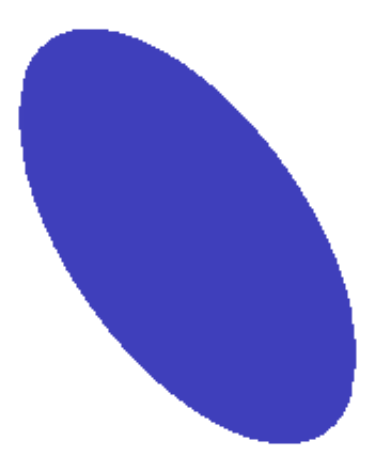

Mit dem "display"-Befehl können wir alle 3 Objekte in einem Plot darstellen:

display([Glas, Strich, Boden]);

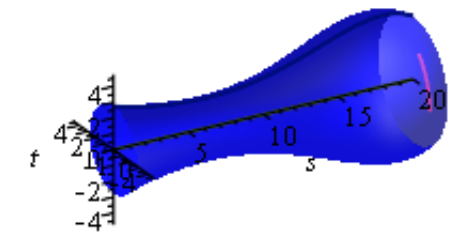

Surface of revolution formed when<br>  $f(x) = -\frac{59}{6531840} x^5 + \frac{463}{1632960} x^4 - \frac{403}{136080} x^3 + \frac{103}{2835} x^2$  $-\frac{305}{1008}x + \frac{11}{4}$  $, 0 \le x \le 20$ , is rotated about a horizontal axis.

## **"Zauberhut" für das Glas**

Das Glas soll nun einen hyperbelförmigen Zauberhut bekommen. Dazu müssen wir zunächst eine geeignete Hyperbel bestimmen.

Ansatzfunktion sei eine um 16 nach rechts verschobene, geeignet skalierte Hyperbel (diese soll später ab der Stelle 18 gezeichnet werden, so dass der Hut geeignet aussieht):

$$
Hutfunktion := x \rightarrow \frac{1}{k \cdot (x - 16)};
$$
\n
$$
x \rightarrow \frac{1}{k (x - 16)}.
$$
\n(6.8.1)

Nun ist k so zu bestimmen, dass der Deckel genau auf das Glas passt:

$$
Parameter := solve(p(20) = Huffman(20), \{k\});
$$
\n
$$
\left\{k = \frac{1}{16}\right\}
$$
\n(6.8.2)

 $assign(Parameter);$ <br> $Hutfunktion(x);$ 

$$
\frac{16}{x - 16}
$$
 (6.8.3)  
But := VolumeOfRevolution(Hutfunktion(x), x = 18..40, output = plot, scaling = constrained,  
volume options = [color = red, transparency = 0.5]);  
PLOT3D(...) (6.8.4)

Hut;

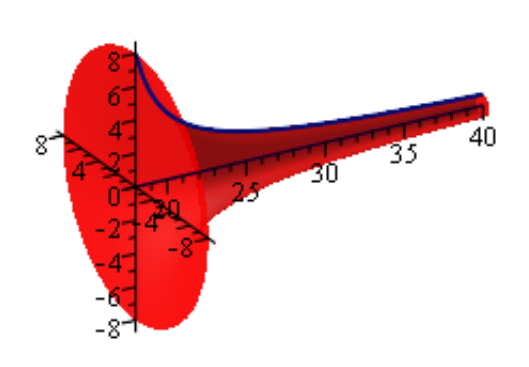

The solid of revolution created on  $18 \le x \le 40$  by rotation of<br> $f(x) = \frac{16}{x - 16}$  about the axis  $y = 0$ .

display({Glas, Strich, Boden, Hut});

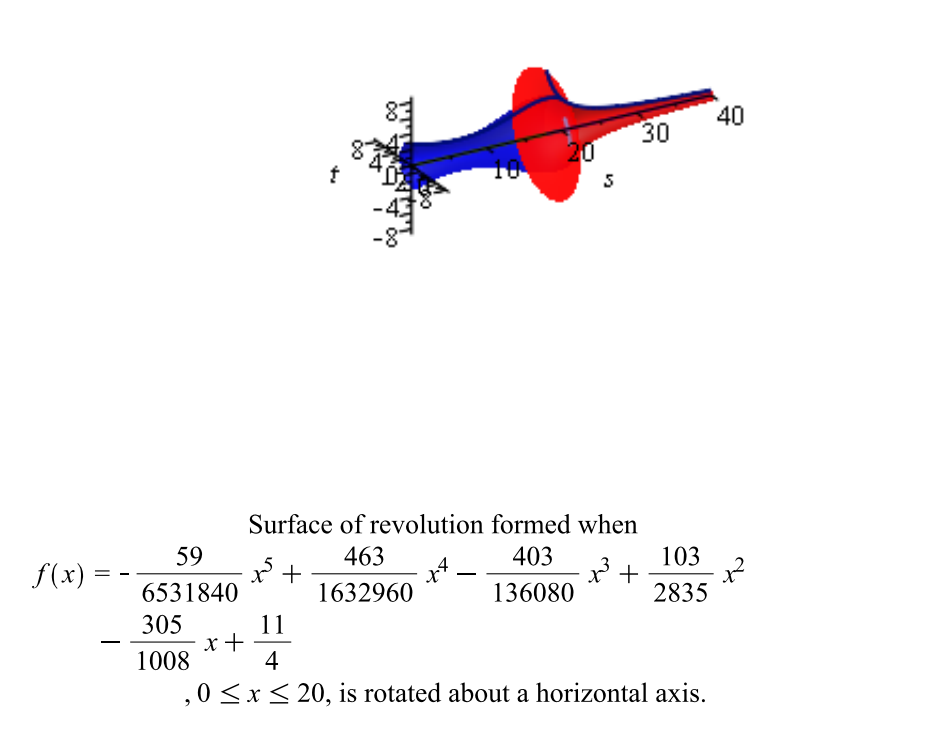

Der Hut hat unendliche Höhe. Kann man das Glas komplett in den Hut entleeren?

Hutvolumen :=  $VolumeOfRevolution(Hutfunktion(x), x=18..\infty);$ 

 $128 \pi$ 

**(6.8.5)**

 $evalf(Hutvolume);$ 

#### **(6.8.6)** 402.1238597

Wie viel Farbe benötigt man, um den Hut anzustreichen?

SurfaceOfRevolution(Hutfunktion(x),  $x = 18$ ... $\infty$ ); **(6.8.7)**  $\infty$ 

## **Zylinder im Glas verstecken**

Nun soll das Glas über einen Zylinder gestülpt werden. Die Frage ist, wie groß das Volumen eines Zylindes maximal sein kann, so dass das Glas noch darüber passt.

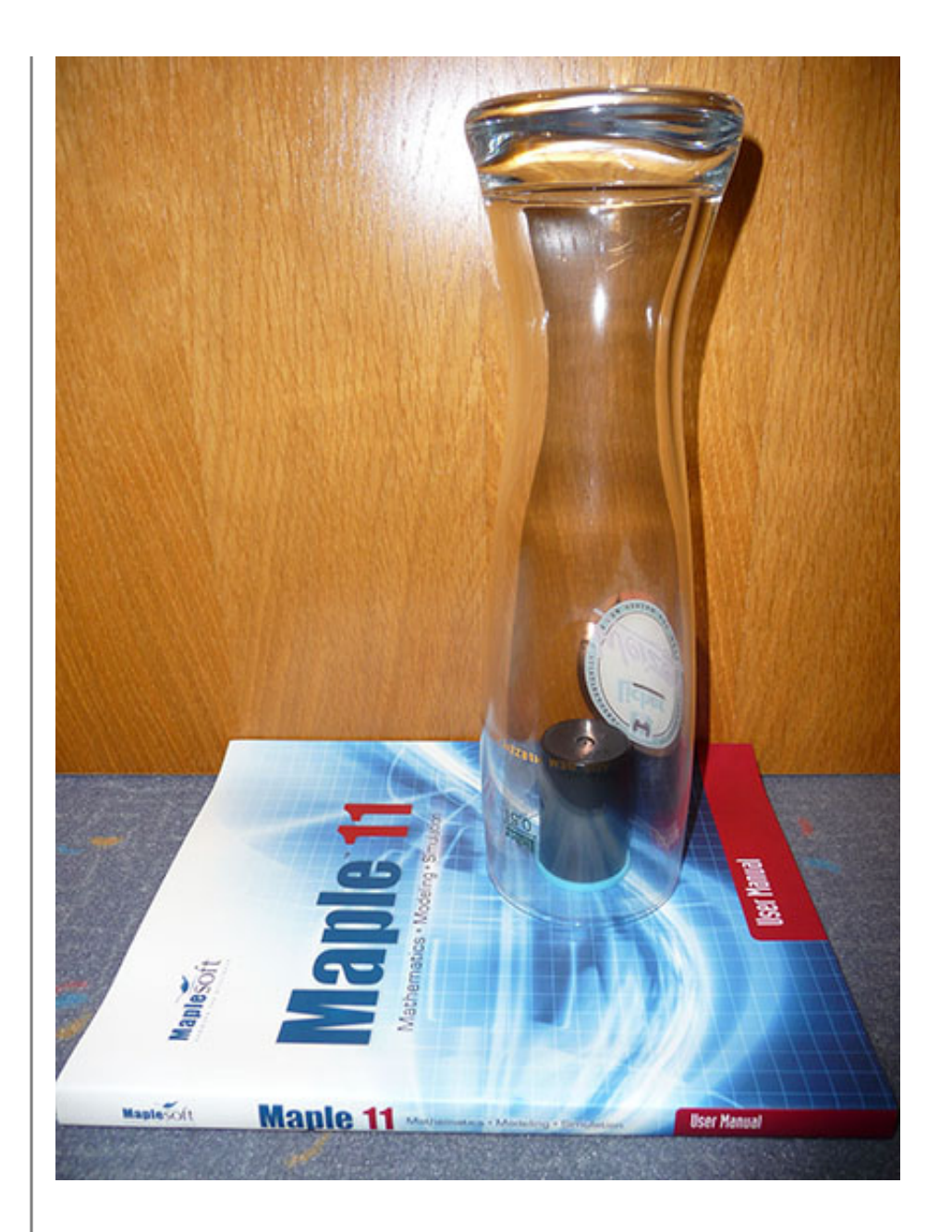

## *1. Idee: Zylinder durch das gesamte Glas*

Anmerkung: Das Glas hat seinen minimalen Durchmesser an der Stelle x=6. (Vgl. Vorgabe p' (6)=0.) Daher hat der Zylinder, der durch das gesamte Glas geht, den Durchmesser p(6).

display( $\{Glas2d, plot(p(6), x=0..20, filled, color=red, transparency=0.5)\}\$ );

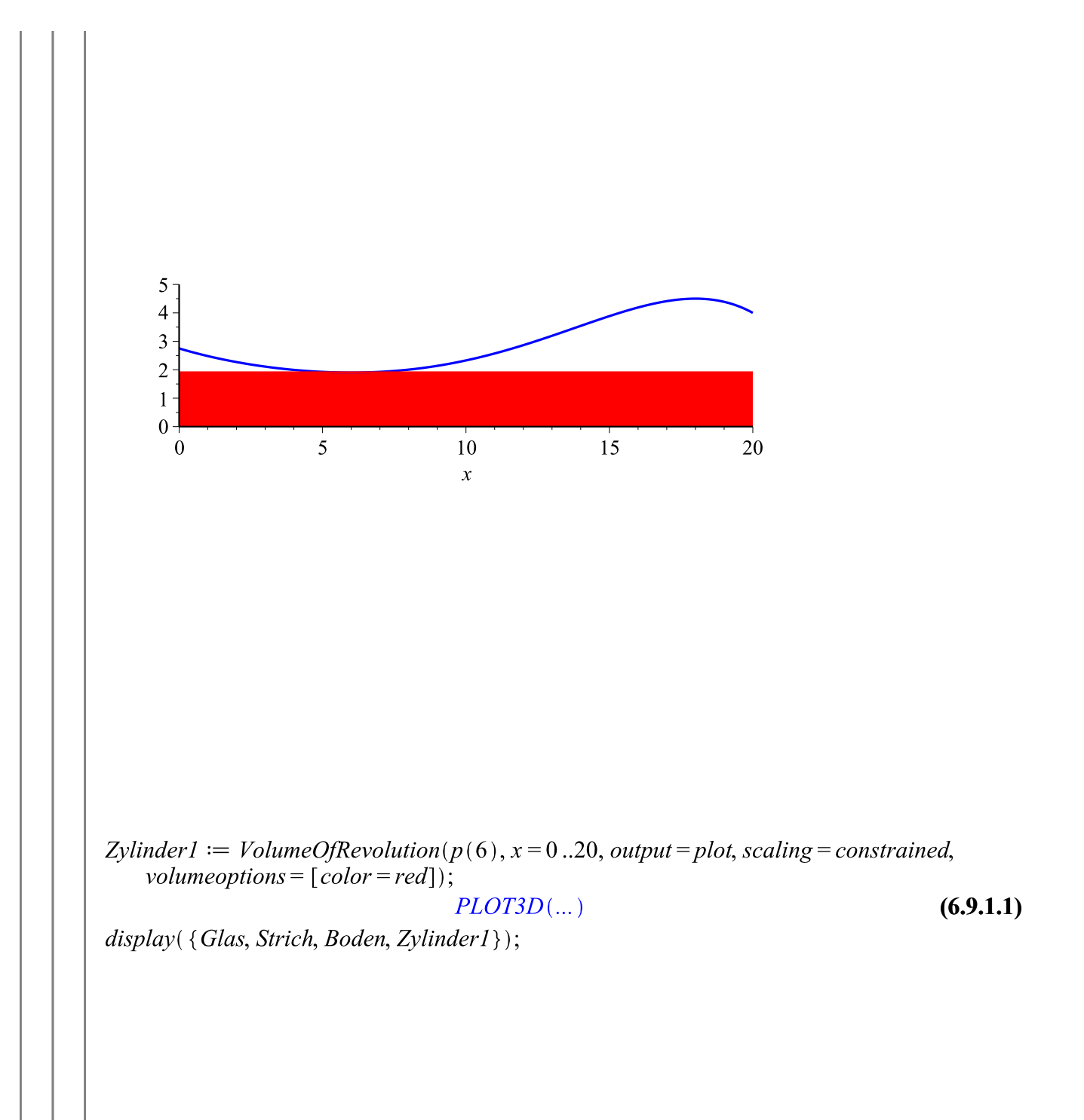

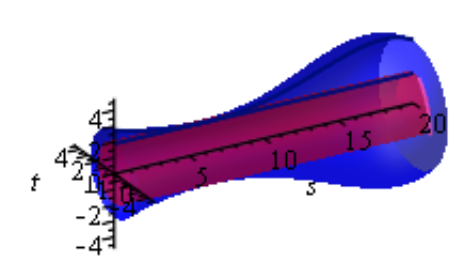

Surface of revolution formed when<br>  $f(x) = -\frac{59}{6531840} x^5 + \frac{463}{1632960} x^4 - \frac{403}{136080} x^3 + \frac{103}{2835} x^2$  $-\frac{305}{1008}x+\frac{11}{4}$  $, 0 \le x \le 20$ , is rotated about a horizontal axis.

 $VolumeOf Revolution(p(6), x=0..20);$ 

$$
\frac{361}{5} \pi \tag{6.9.1.2}
$$

**(6.9.1.3)**

Volumen1 := evalf (VolumeOfRevolution( $p(6)$ ,  $x=0$ ..20)); 226.8229896

## *2. Idee: Zylinder hat die selbe Grundfläche wie die Öffnung des Glases*

Um die Höhe des Zylinders bestimmen zu können, müssen wir die stelle finden, an der die Funktion erneut den Funktionswert p(20) annimmt. Dies ist hier nur numerisch möglich.

Hoehe2 := 20 - *fsolve*(
$$
p(x) = p(20)
$$
,  $x = 6...19$ );  
\n4.64485252 (6.9.2.1)  
\ndisplay( $\{Glas2d, plot(p(20), x = 20 - Hoehe2..20, filled, color = red, transparency = 0.5)\}$ ); (6.9.2.1)

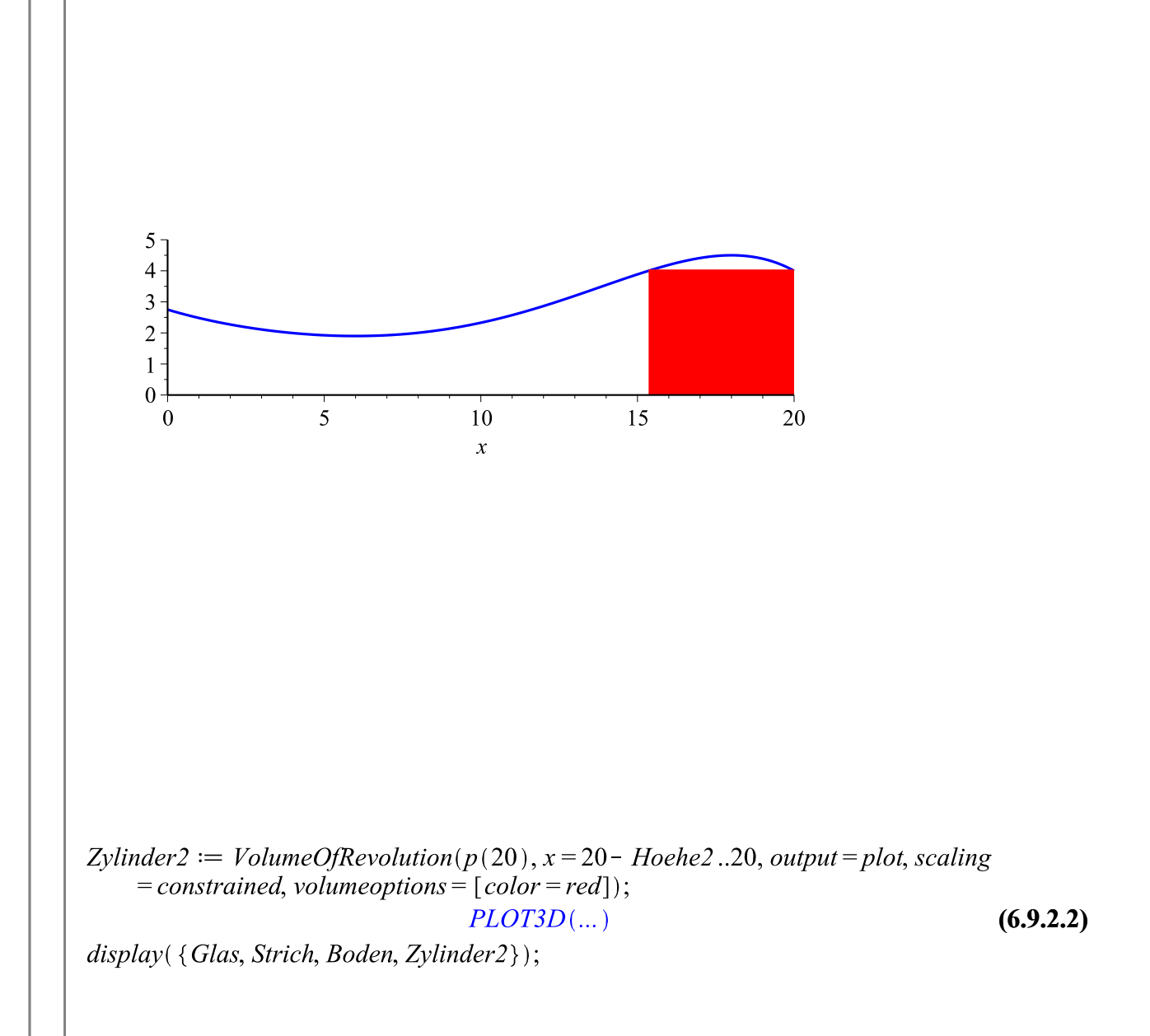

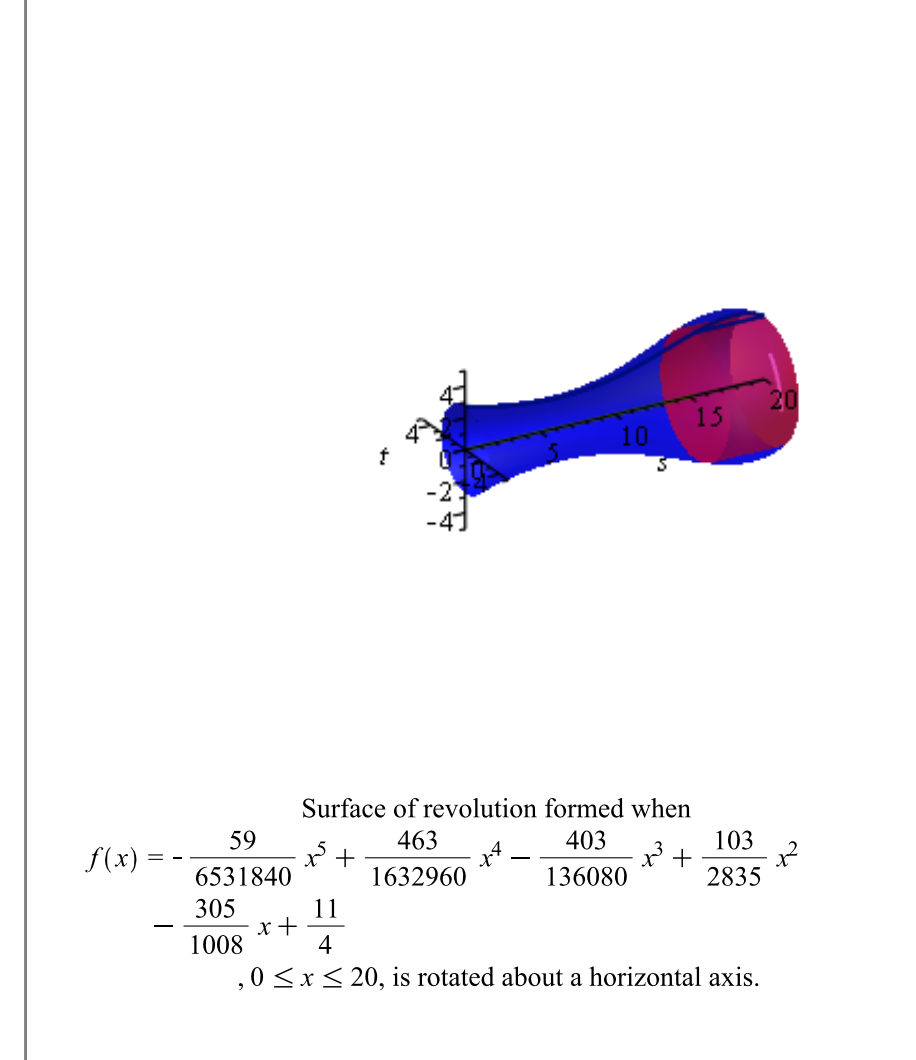

Volumen2 := VolumeOfRevolution( $p(20)$ ,  $x=20$  – Hoehe2..20); 233.4757529 **(6.9.2.3)**

#### *3. Idee: Zylinderbreite in Abhängigkeit von der Breite des Glases in Zylinderhöhe*

**Wichtig:** Hier ist eine nachher eine Überprüfung nötig, ob der Zylinder überhaupt ins Glas passt!

*Visualisierung des Problems*

Volumen3 := VolumeOfRevolution( $p(20 - t)$ ,  $x = 20 - t$ ..20);  $\frac{1}{42664933785600}$   $\pi$  (26127360 + 3632720 t – 1198528 t<sup>2</sup> + 107184 t<sup>3</sup> – 4048 t<sup>4</sup> **(6.9.3.1)**  $+59t^5)^2t$  $Vol3 := unapply(Volume3, t);$ 

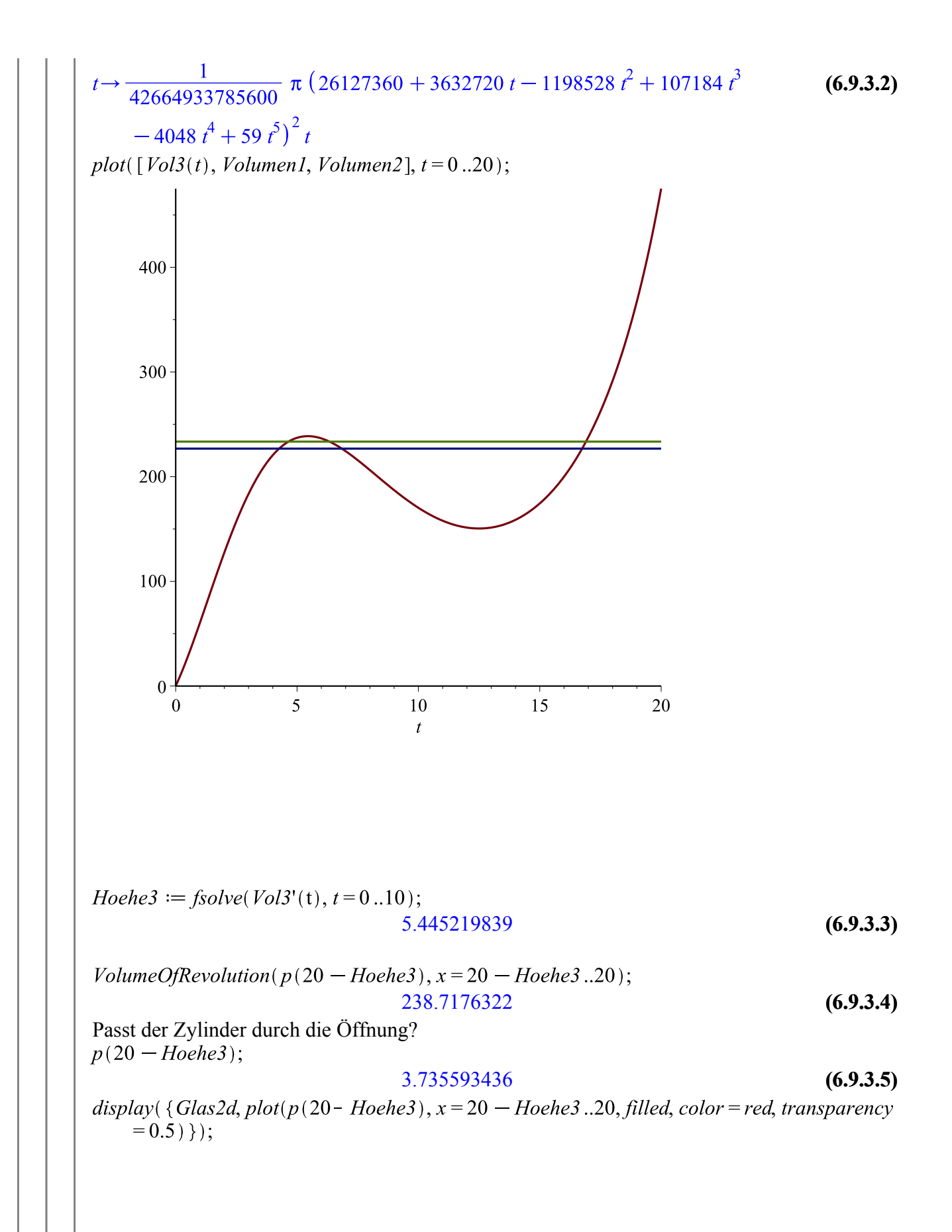

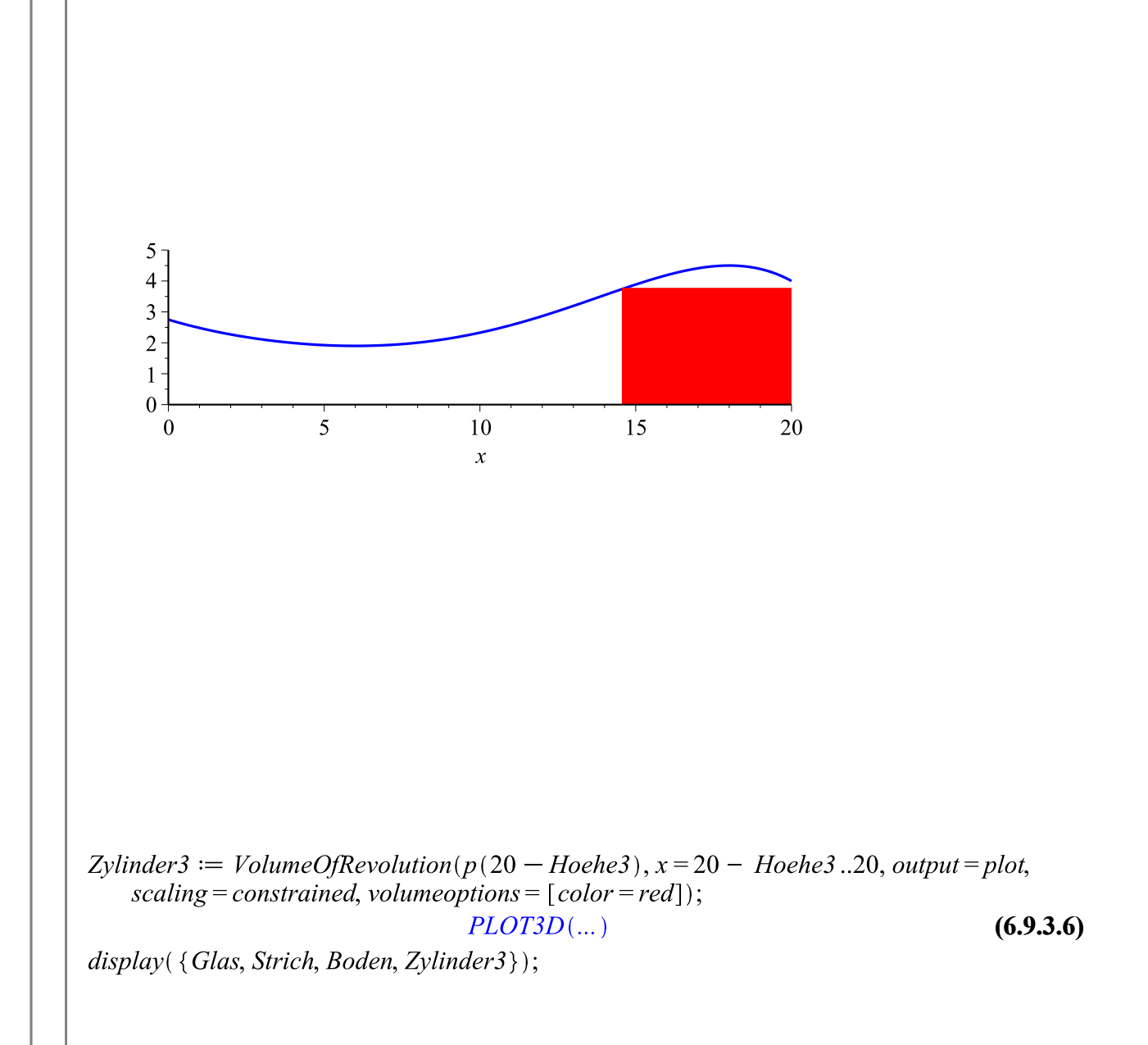

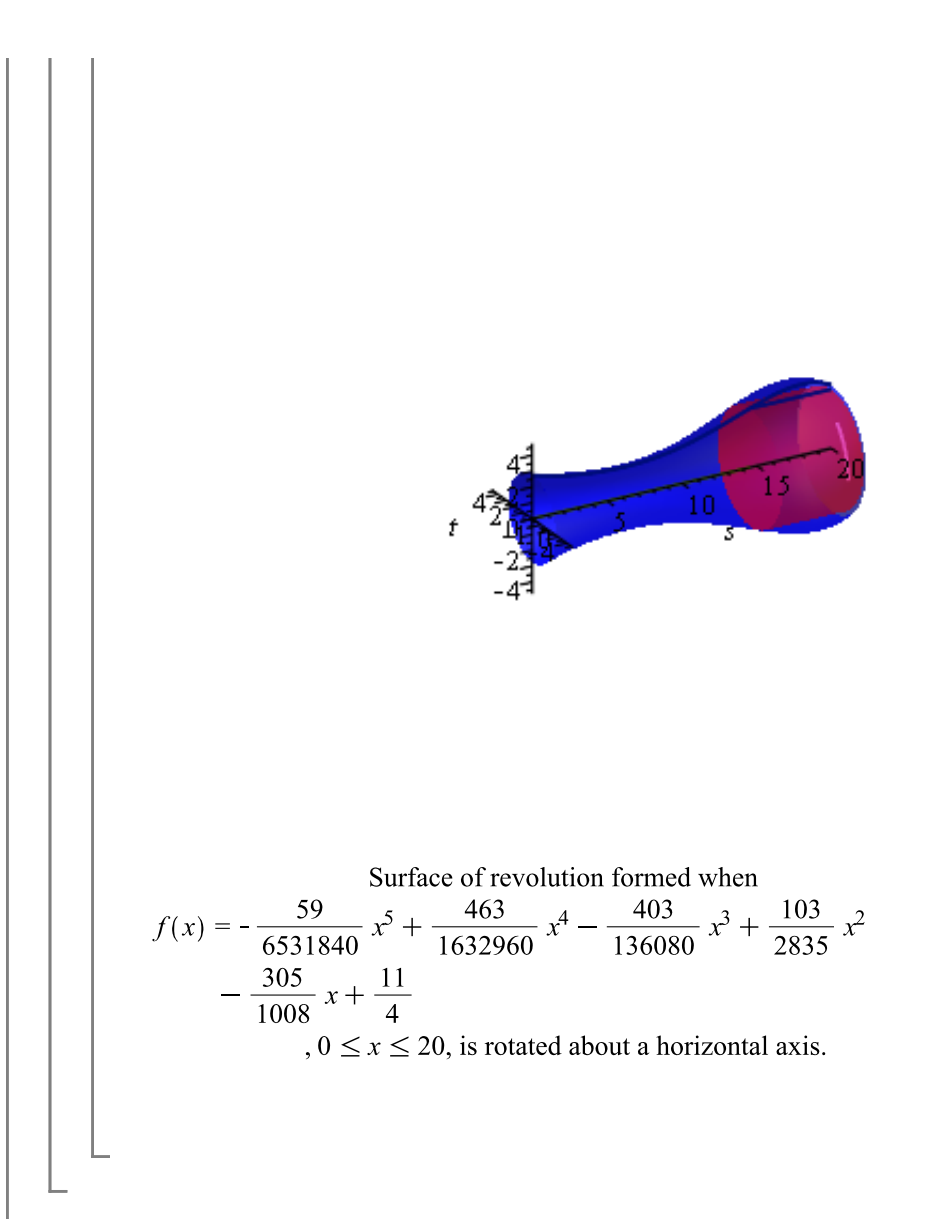